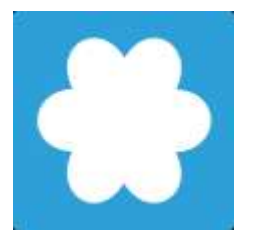

# **How to Access Facebook in Vietnam**

www.viettan.org | www.facebook.com/vt4democracy | www.twitter.com/viettan

Note: the following methods do not guarantee your privacy and identification over the Internet.

You can use these methods to not only access Facebook but also other firewalled websites in Vietnam.

## **Table of Contents**

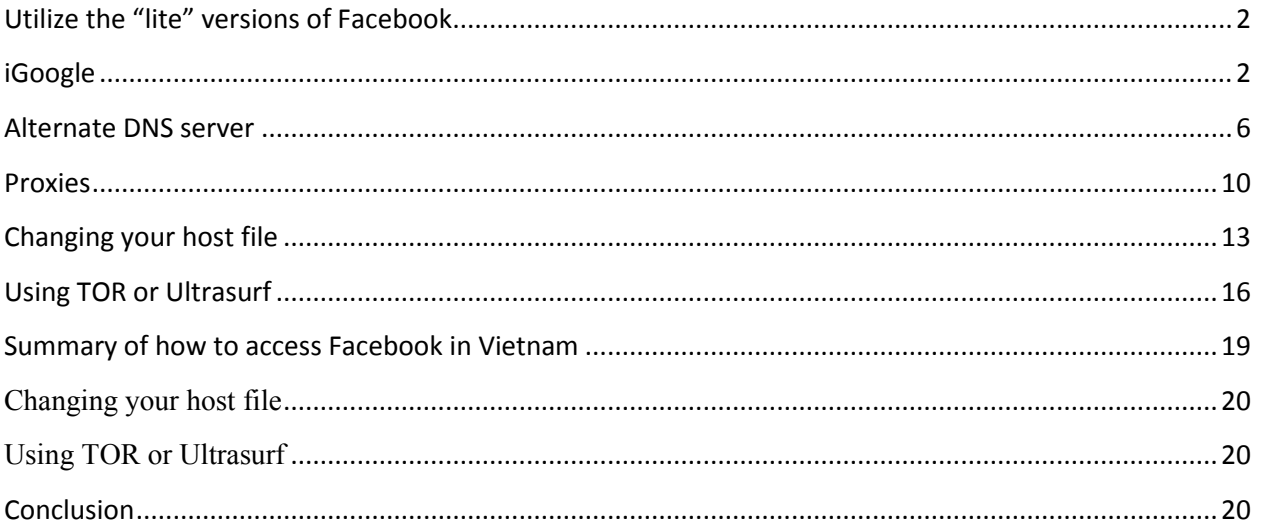

Circumvention methods are further explained on pages 19-20.

### <span id="page-1-0"></span>**Utilize the "lite" versions of Facebook**

Simply access Facebook through [http://lite.facebook.com](http://lite.facebook.com/) or [http://m.facebook.com](http://m.facebook.com/) or [http://touch.facebook.com](http://touch.facebook.com/)

### <span id="page-1-1"></span>**iGoogle**

First go to [www.igoogle.com.](http://www.igoogle.com/) Then sign up using your normal email and password from an existing Google account such as Gmail, Youtube, or Google Calendar (create a new account if necessary).

Once you signed into [www.igoogle.com,](http://www.igoogle.com/) Click on "Add stuff" (top right)

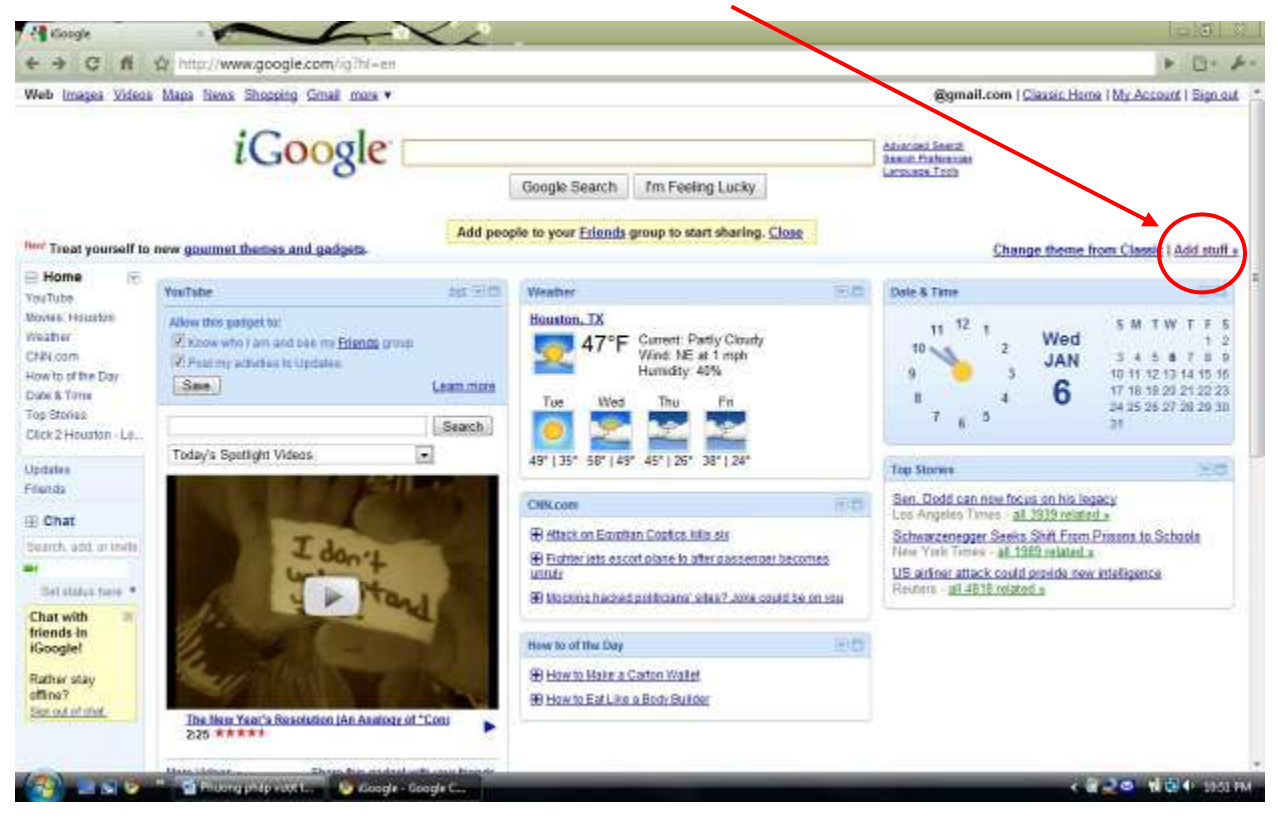

- Then type "Facebook" in the "Search" box (under "Search for gadgets")
- Select and click "Facebook for iGoogle" 24 Add gadgets to your ham to ← C f < C f c misc//www.google.com/ig/directory/q=Facebook&hl=et  $F$  (B+ -/io8xtpos-tpp × Web Images Videos Mass News Shopping Gmail more . ail.com | Classic Home | My Account | Sign out r Back to iGoogle bome *i*Google Gadgets **Themes** Search results for "Facebook" Narrow by category x Back to gallery » All categories Facebook Bear Editor's picks **Eacebook for iGoogle** by Google facebook Celebrity picks View your Facebook news to date your status from iGoogle. 344,352 utera **Sinus** π Create your own gadget andrée Tosla Want to put a little piece of yourself on your<br>friends' homepages? Add & now Communication Fun & Games Creating and shaning these gadgets is as<br>easy as filing out a simple form Facebook - Now with Full-Screen viewing By Groot Finance Table Fasters The Action Contains the contrast intriguistic discrete connection. View CD-1974<br>your news feed, index, photos and stay all connected to all your because discretify which is<br>from your iDeogle page all in this **GR. Hit warm** facebook **Sports** Try now x Léestyle
- Now click "Add it now"

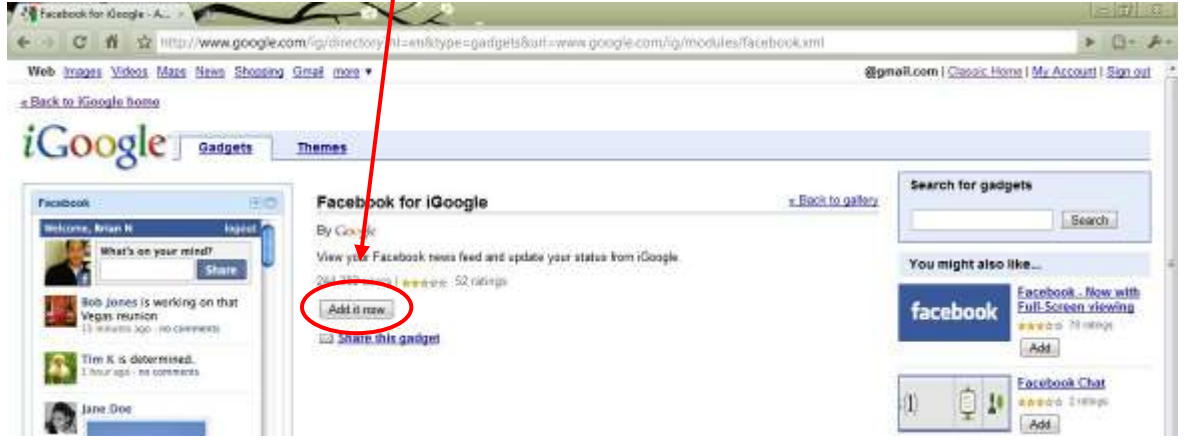

Once "Add it now" has been clicked, you have added a small Facebook gadget into your own iGoogle homepage.

When you return to iGoogle home page, you will see the "Connect with Facebook" link.

- Click on "Connect with Facebook"

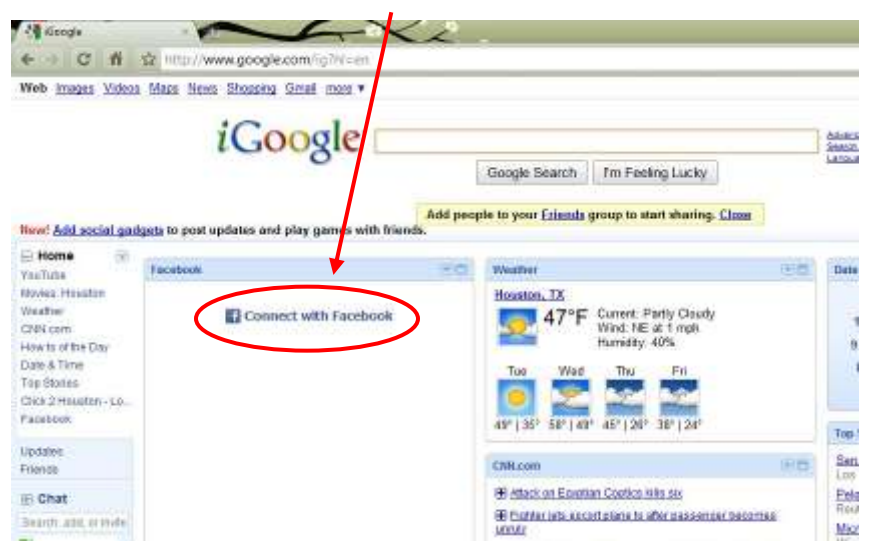

- There will be a pop-up asking you to connect to Facebook.
- Select "Connect to Facebook"

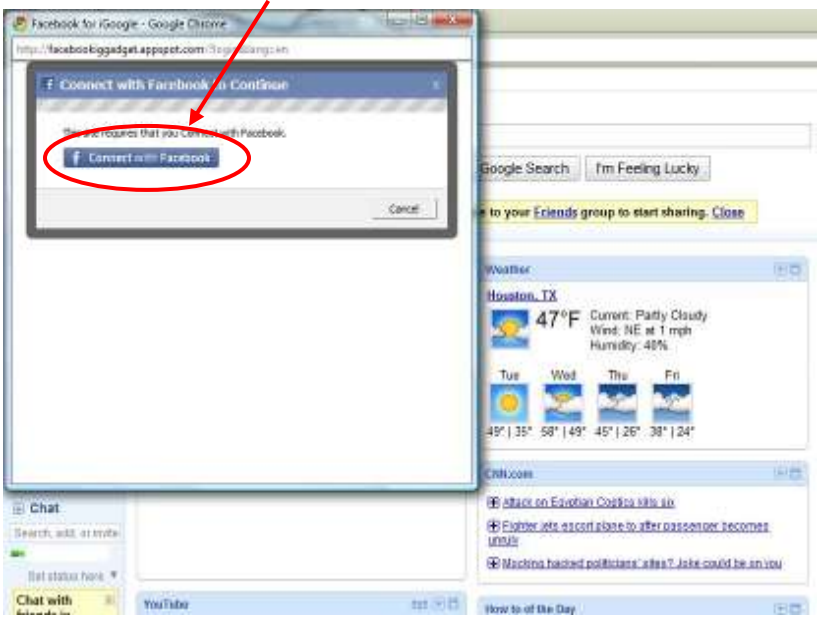

- Then click on "Click here to authorize the gadget"

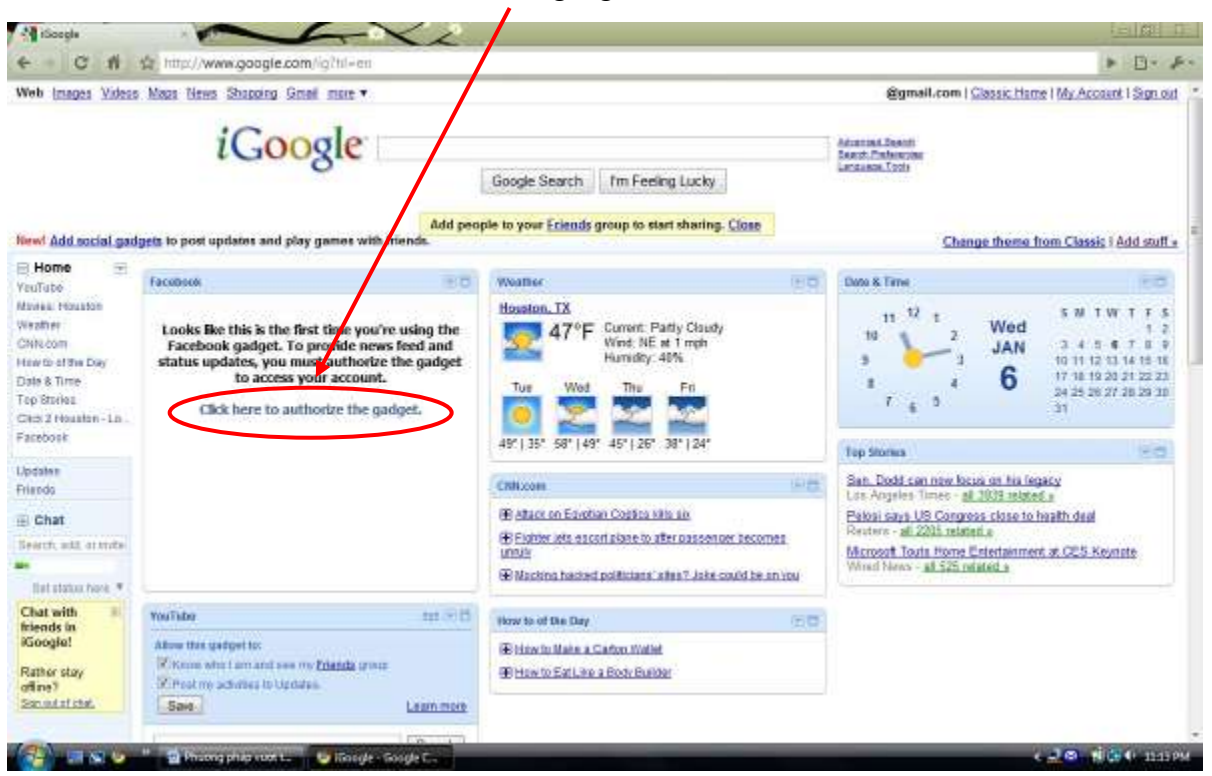

A new window will appear, requesting access to Facebook. Click "Allow access"

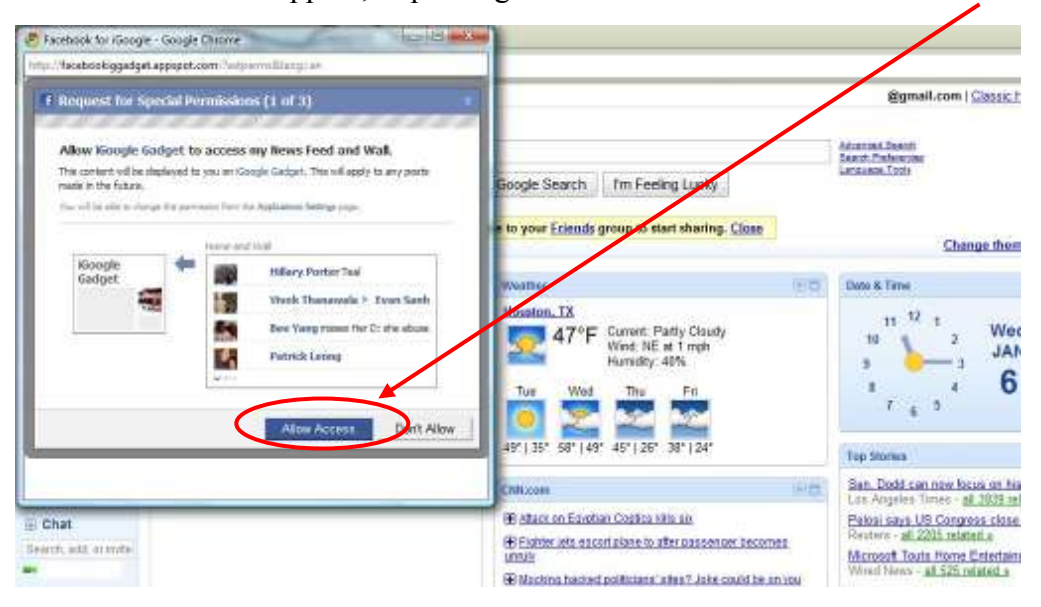

### <span id="page-5-0"></span>**Alternate DNS server**

You can use an alternate DNS server to access websites that have been removed from the Vietnam's government DNS servers.

Go to "Control panel"

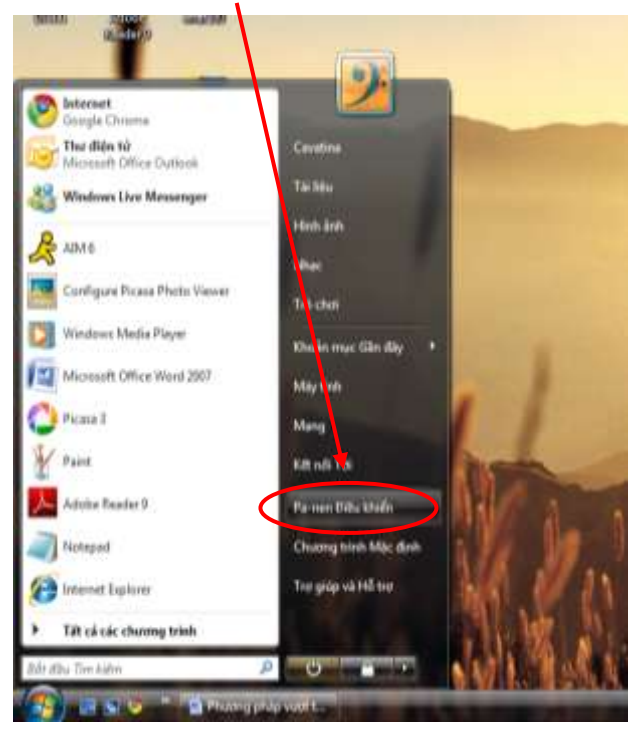

Select "Network status"

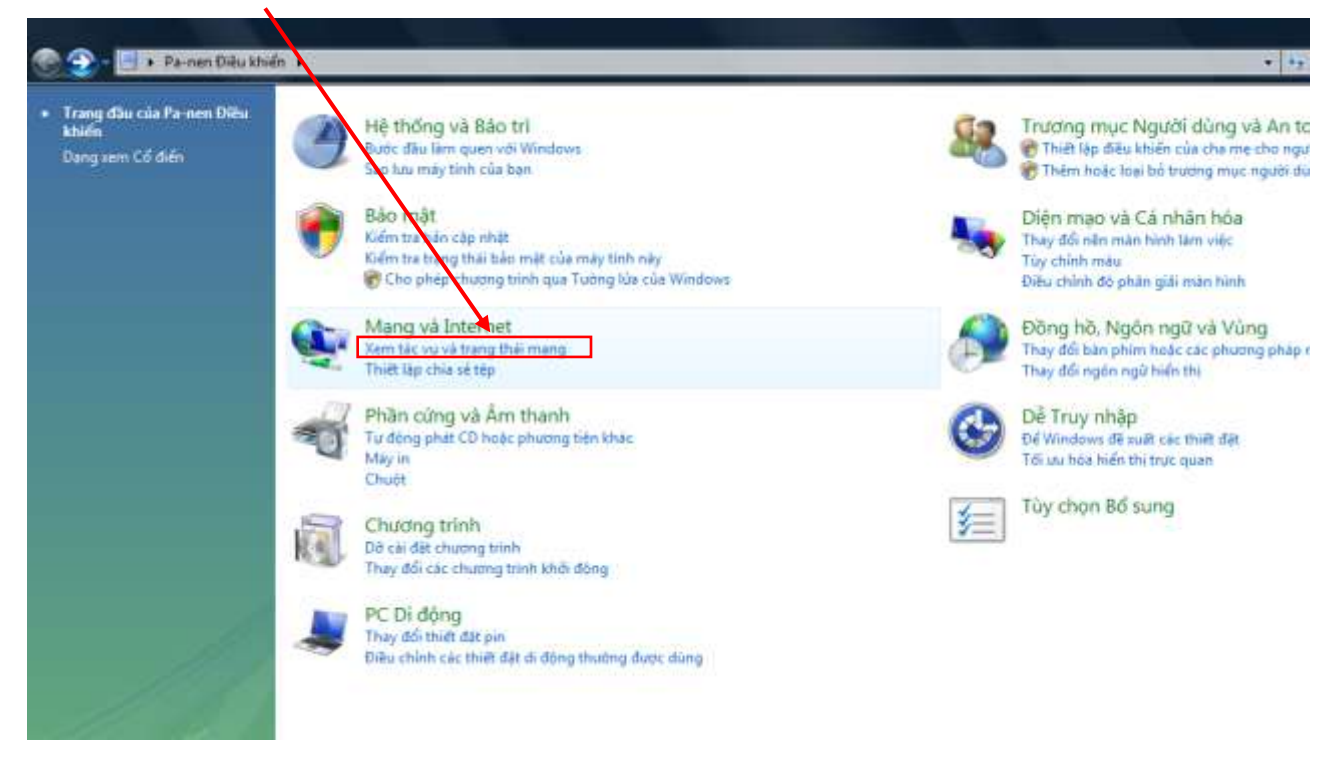

Click "Current network" or "Network status"

 $\mathbf{r}$ 

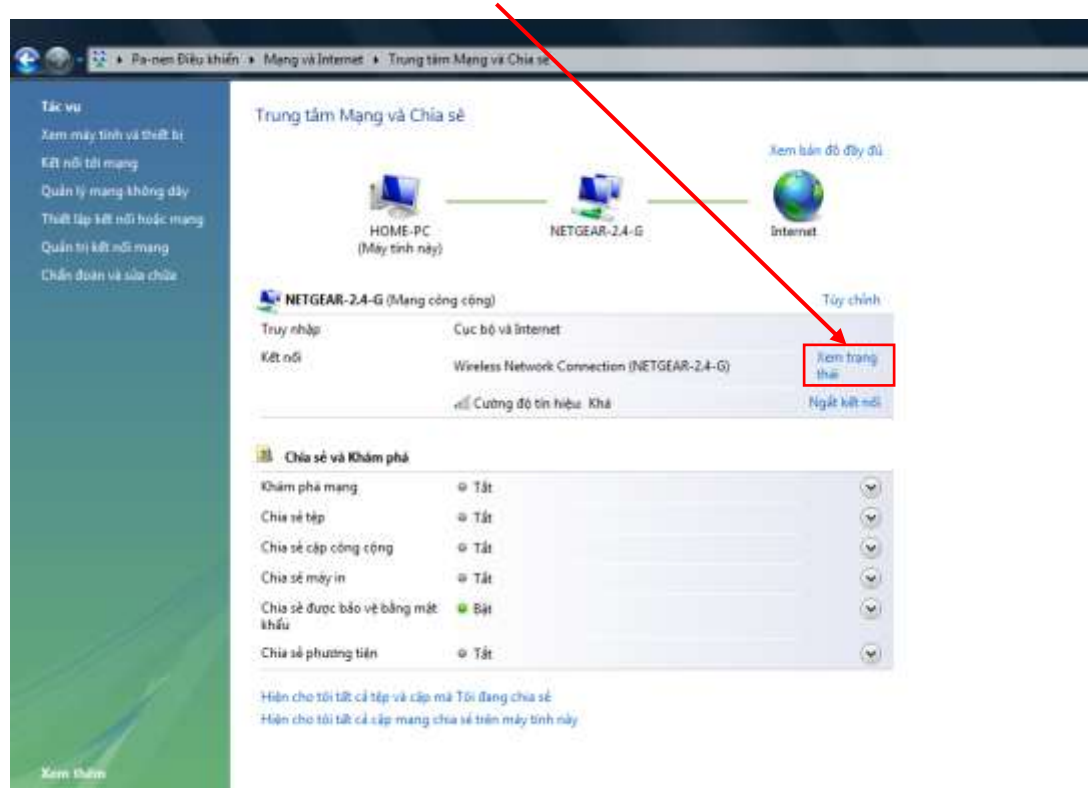

On the new window, select "Properties"  $\overline{a}$ 

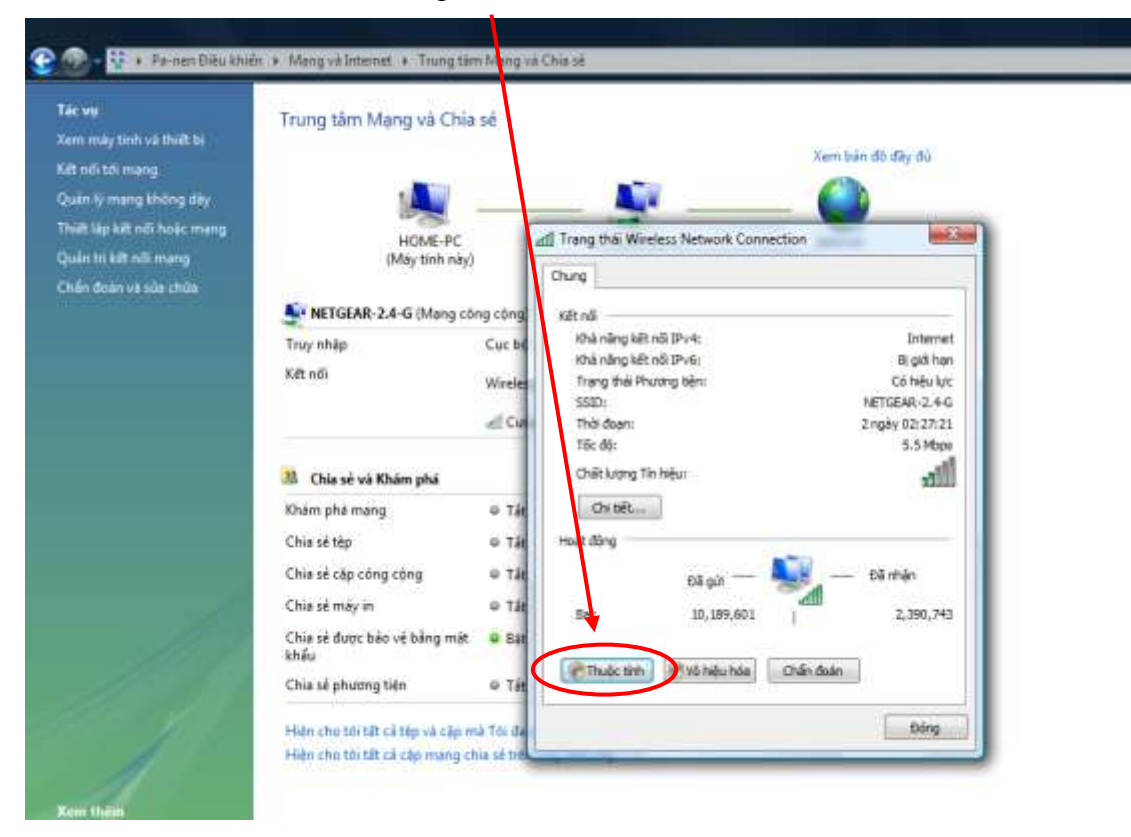

Find "Internet protocol version 4" and click on that  $\blacksquare$ 

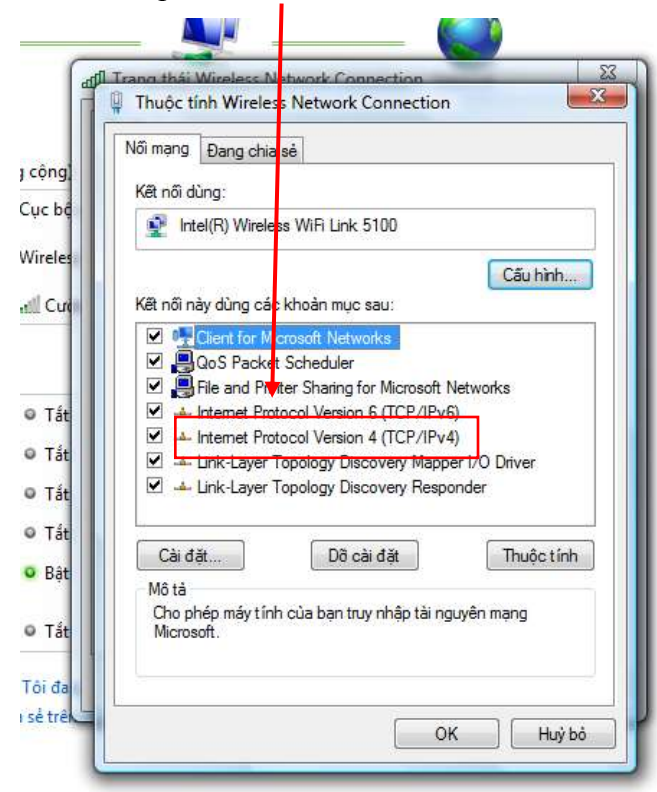

Then click "Properties"  $\mathbf{r}$ 

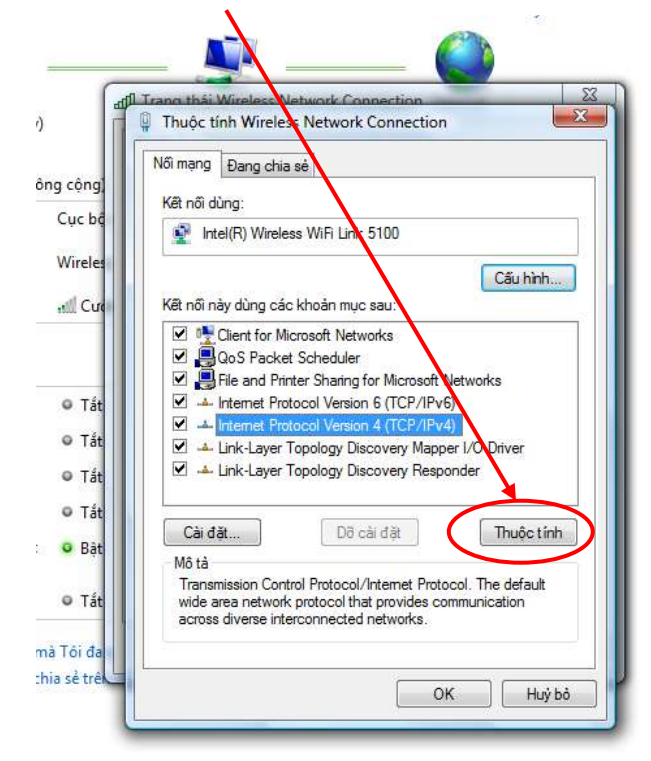

- Select "Use the following DNS server addresses"

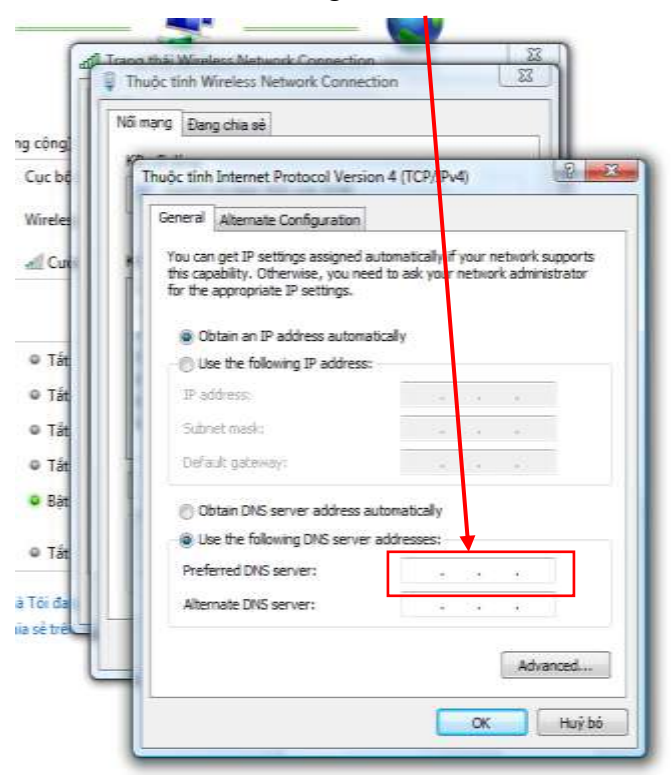

- Then type in the DNS server that you want to alternate to. For instance, use Google's publicly-available DNS (8.8.8.8).

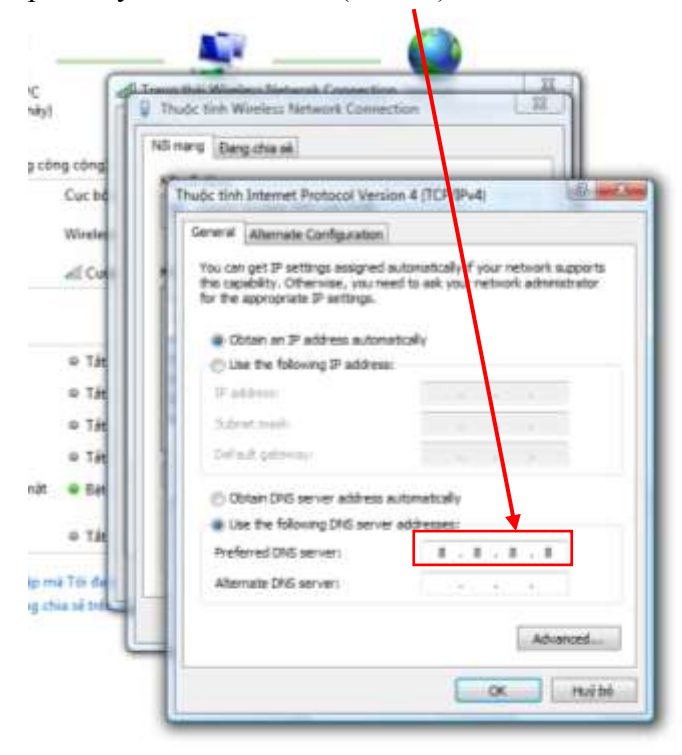

Once the alternate DNS server has been entered, your Internet browser will utilize this new DNS server. You will then be able to access Facebook.

### <span id="page-9-0"></span>**Proxies**

There are many proxies that you can use to bypass Vietnam's government firewall. Just use Google to search and find a large number of them. This webpage for instance lists many free proxies: [http://www.checker.freeproxy.ru/checker/last\\_checked\\_proxies.php.](http://www.checker.freeproxy.ru/checker/last_checked_proxies.php)

- Find a proxy address first
- Then open Internet Explorer
- Under "Tools", select "Internet options"

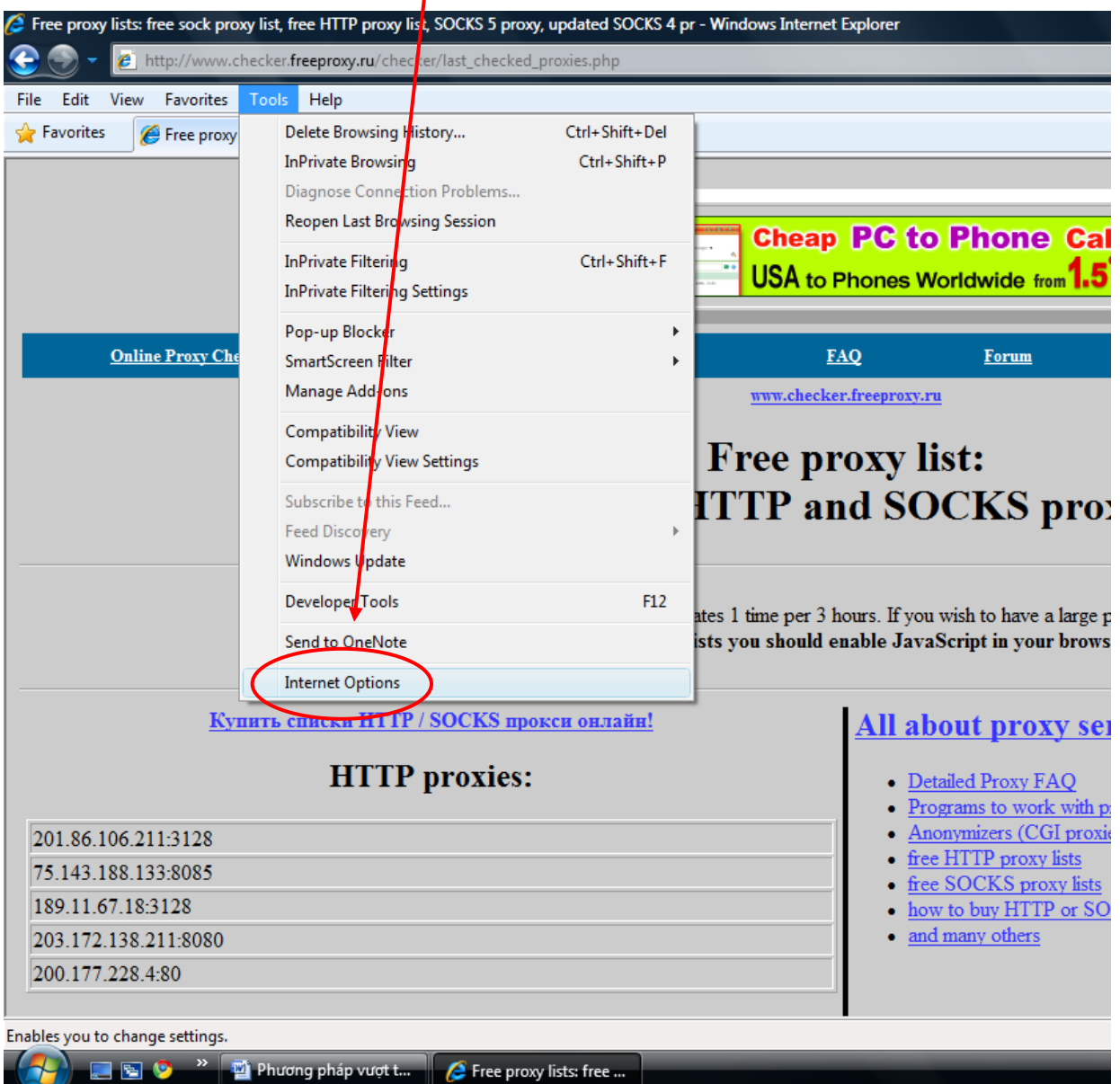

On the new window, select "Connections", and then "LAN settings"  $\omega_{\rm{eff}}$ 

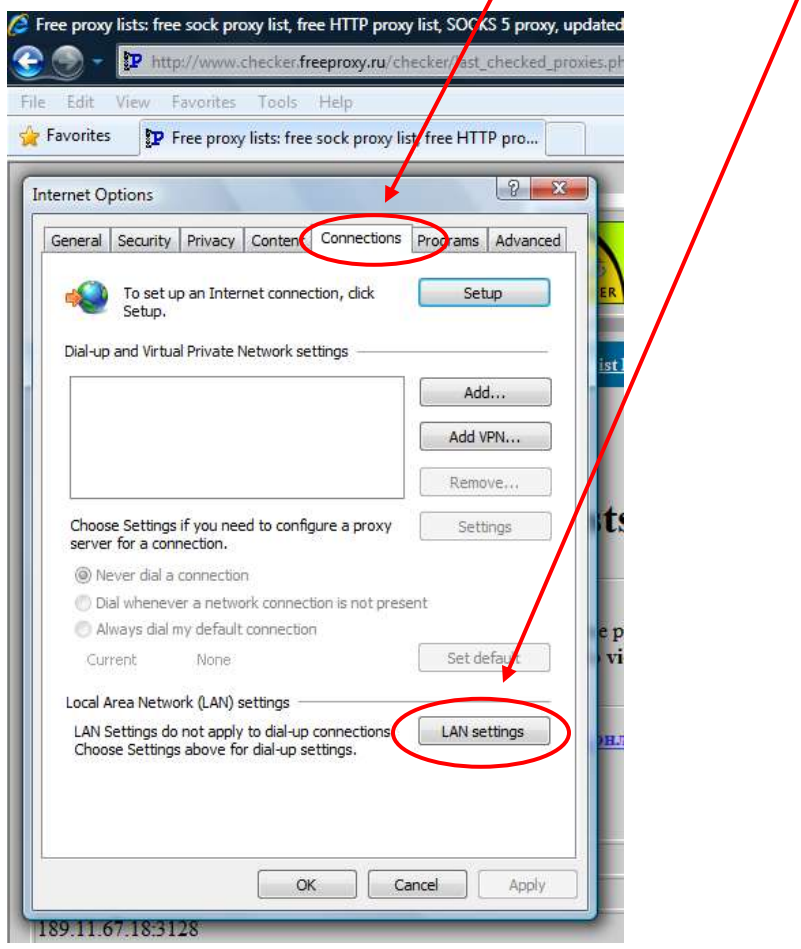

- Select "Use a proxy server for your LAN"

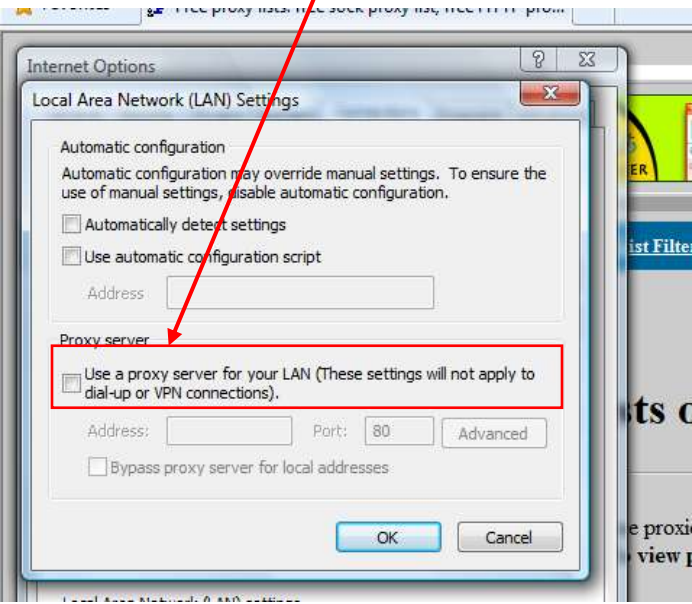

- Copy and Paste the proxy address into the "Address" box and the port information into "Port" box

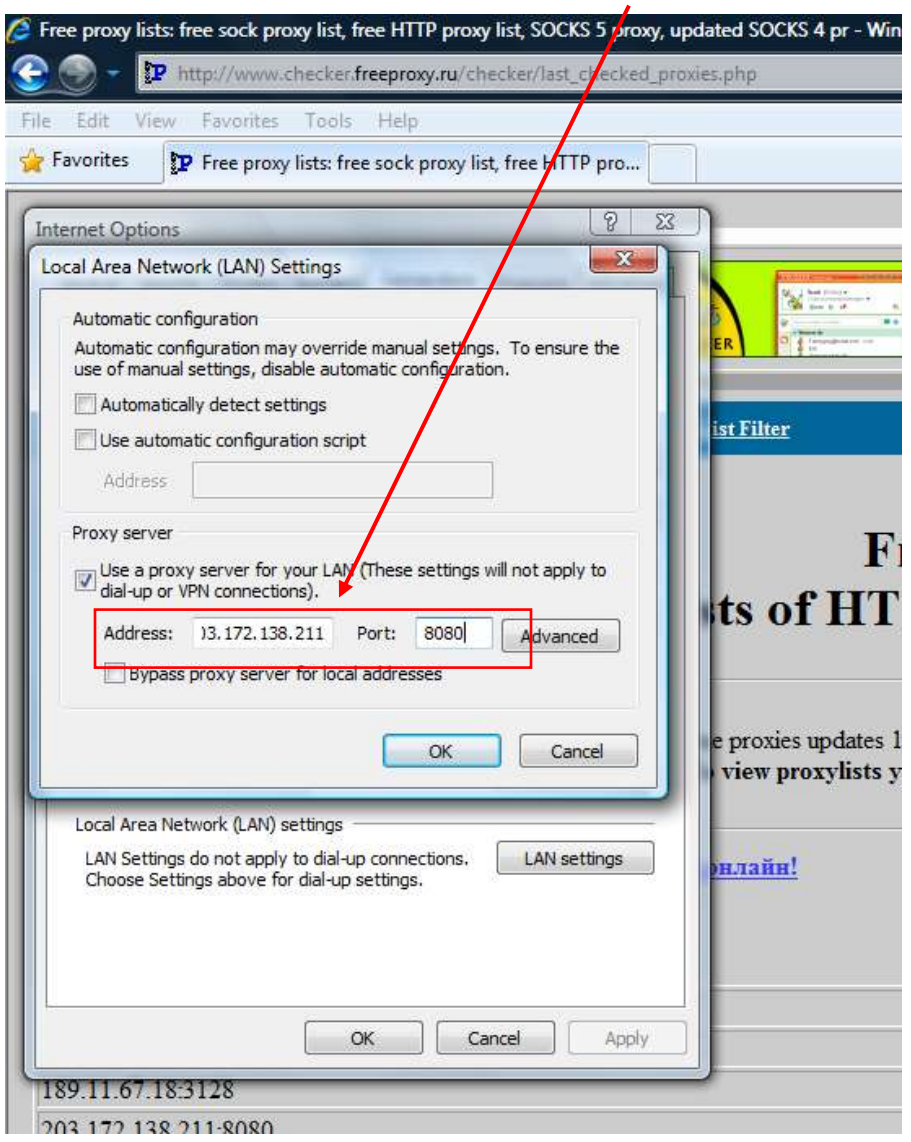

After entering the proxy setting, all communication from your internet browser will be routed through this proxy (rather than using the government's proxy). You will observe a slower Internet speed using proxies, but that is normal. Sometimes some proxies don't work. Simply try different ones until you find a working one.

### <span id="page-12-0"></span>**Changing your host file**

Facebook's current IPs are:

69.63.181.11 facebook.com 69.63.181.11 www.facebook.com 69.63.180.174 login.facebook.com 69.63.178.24 register.facebook.com 69.63.180.15 apps.facebook.com

You can set up your computer to automatically go to these IP entries as followed:

Right click on "Notepad" in the start menu and select "Run as administrator"

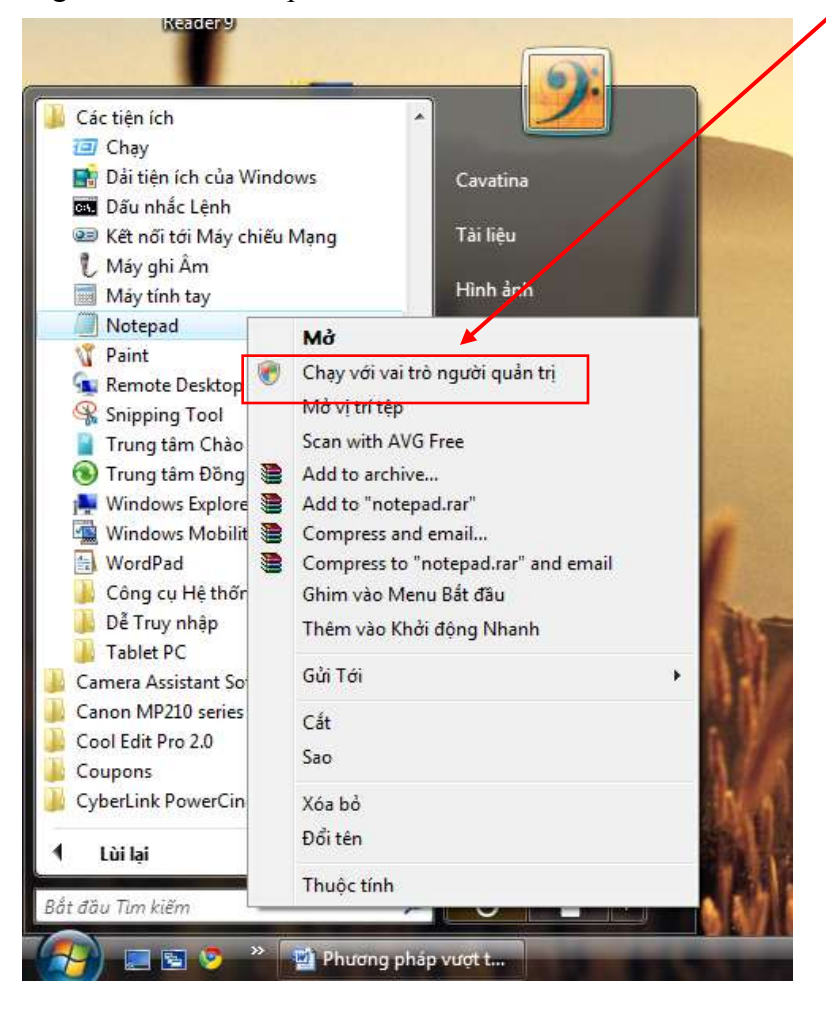

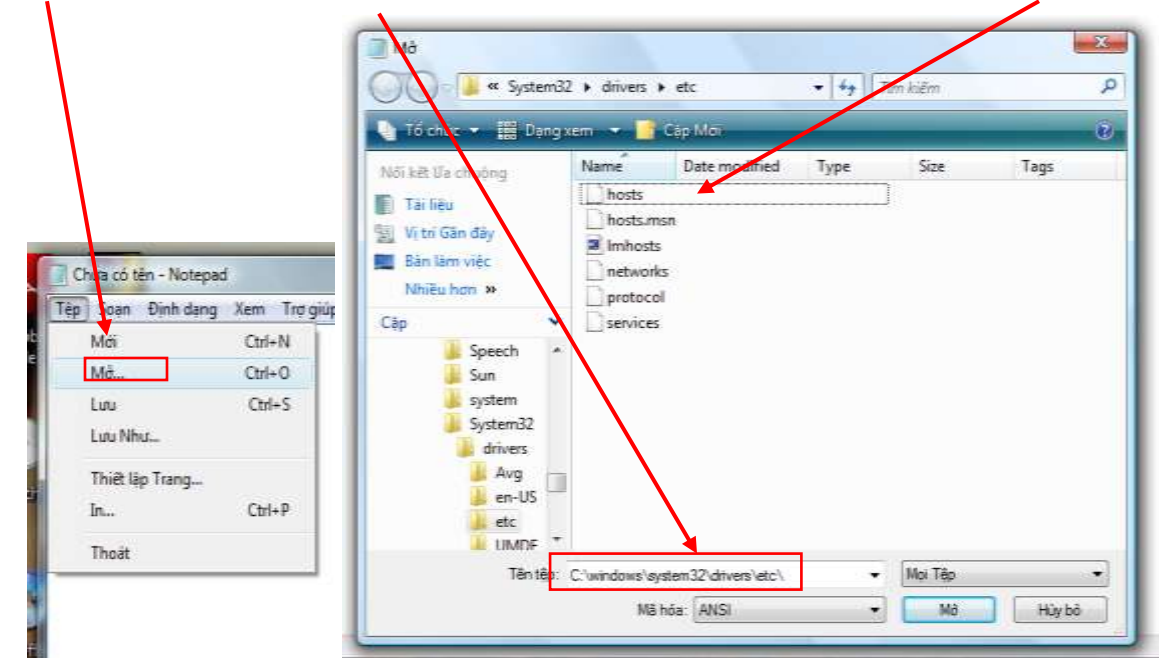

- Go to the directory "C:\windows\system32\drivers\etc\" then open up the file "hosts"

When opening this file, you will see a table listing a number of IP entries of different webpages

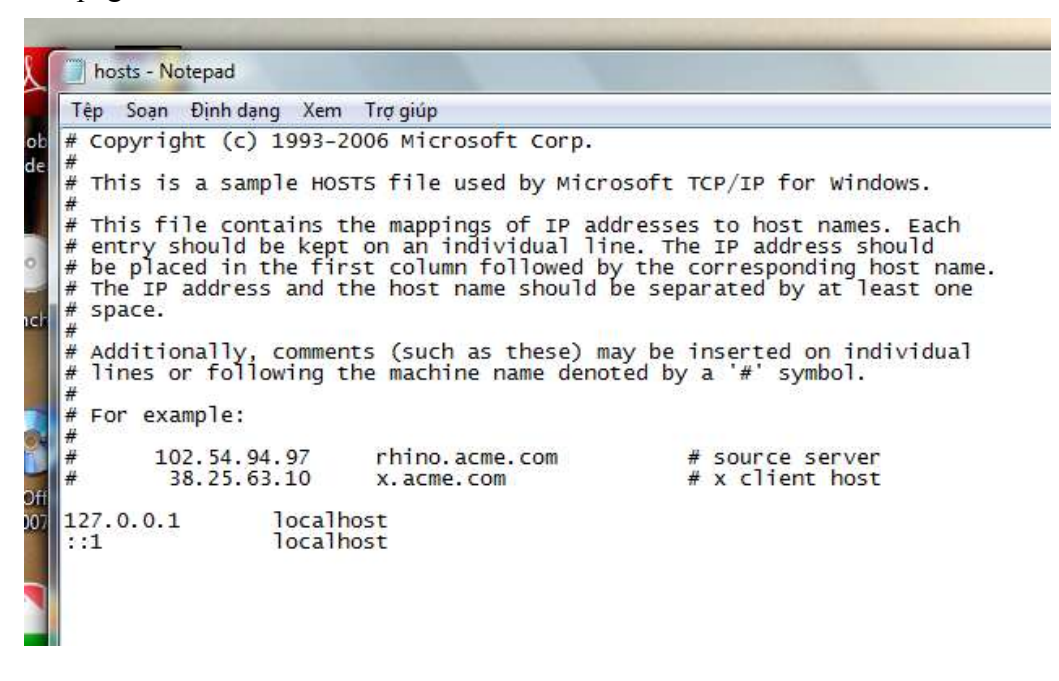

- Copy and Paste the above Facebook's IP entries into this file, and then click "Save"

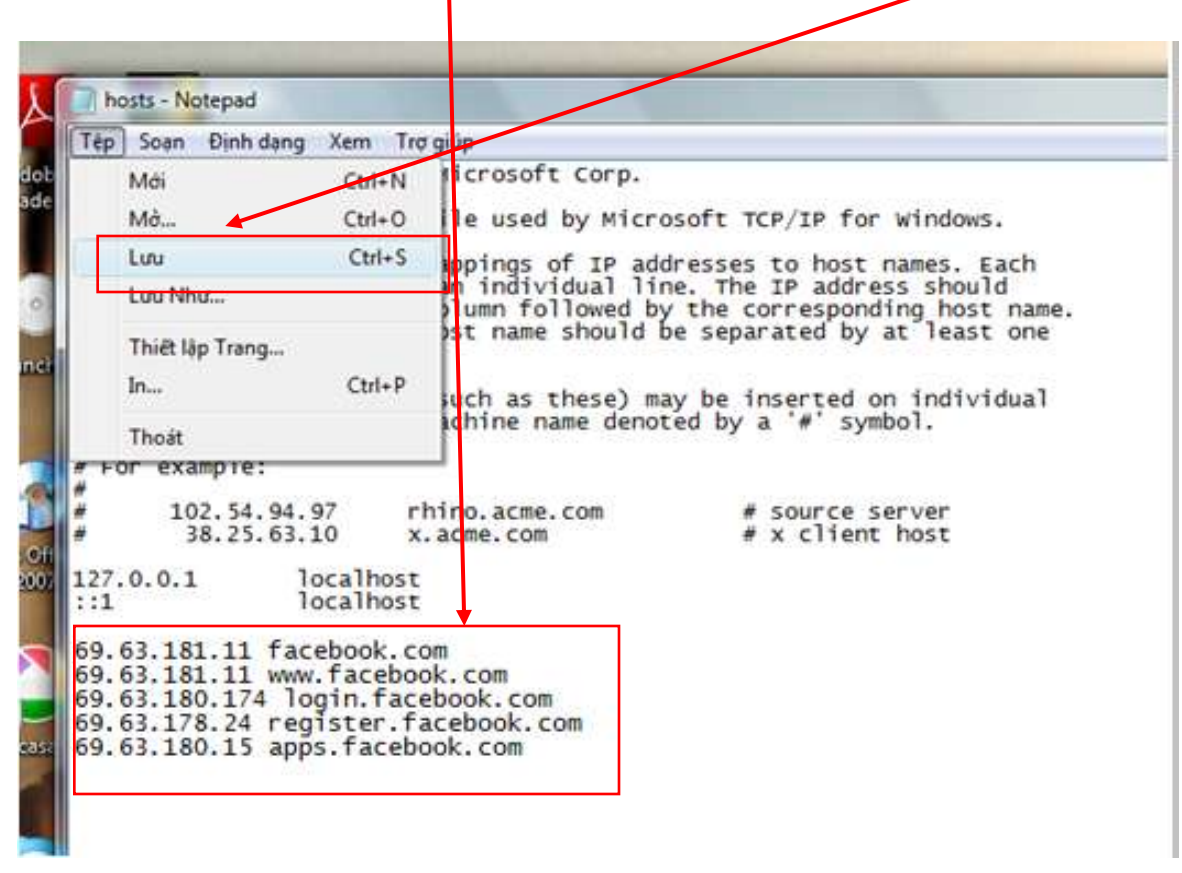

After restarting your internet browser, you should be able to go directly to Facebook.

### <span id="page-15-0"></span>**Using TOR or Ultrasurf**

Download the free circumvention software TOR from: [http://www.torproject.org/easy](http://www.torproject.org/easy-download.html.en)[download.html.en](http://www.torproject.org/easy-download.html.en)

Once you download the software, you should see a folder named "Tor browser". In this folder, click on the application "Start Tor browser". The program will automatically connect to the TOR nework (and you will see the sign of an onion at the bottom right corner of the screen).

![](_page_15_Picture_3.jpeg)

![](_page_16_Picture_1.jpeg)

Ultrasurf is another similar circumvention software.

Download "Ultrasurf" for free at [www.ultrareach.com.](http://www.ultrareach.com/) Once you start the program, an icon in form of a lock will appear at the bottom right corner of the screen indicating that you have successfully connected to the Ultrasurf proxy network, enabling you to connect to blocked websites.

![](_page_17_Picture_0.jpeg)

#### <span id="page-18-0"></span>**Summary of how to access Facebook in Vietnam**

#### **Using the "lite" versions of Facebook**

The easiest method to access Facebook in Vietnam is to use other Facebook website addresses. Simply access [http://lite.facebook.com](http://lite.facebook.com/) or [http://m.facebook.com](http://m.facebook.com/) or [http://touch.facebook.com](http://touch.facebook.com/)

These are "lite" versions of Facebook that users can use to access Facebook.

However, since these are "lite" versions, some Facebook functionalities cannot be used, so you are somewhat limited to:

- Writing to Wall
- Posting pictures
- Joining forum and seeing Friends' activities...

#### **iGoogle**

Through iGoogle [\(www.igoogle.com](http://www.igoogle.com/)) users can access Facebook through a small Facebook gadget.

#### **Alternate DNS server**

The Vietnamese government has blocked Facebook by eliminating the Facebook IP entries from their DNS server. DNS servers store a list of all Internet addresses that you can access. Once they have removed Facebook from this list, your computer will not be able to find the IP addresses of Facebook.

To go around this obstacle, a different DNS server can be used. There are many free DNS servers. Google has made a free one available at 8.8.8.8.

#### **Proxies**

Proxies are servers on the internet that you can use to route your web requests through. Instead of going through the government of Vietnam's network, you basically ask a third-party computer to get the information for you. When Facebook is inaccessible in Vietnam, simply set up your browser to use a proxy.

There are a lot of free proxies. Just Google for some. The following page lists a set of free proxies:

[http://www.checker.freeproxy.ru/checker/last\\_checked\\_proxies.php.](http://www.checker.freeproxy.ru/checker/last_checked_proxies.php)

#### <span id="page-19-0"></span>**Changing your host file**

As mentioned above, the Vietnamese government has blocked Facebook by eliminating its IP entry in Vietnamese DNS server. However, if you know Facebook's IP addresses, you can instruct your computer to go directly there.

Facebook's IP entries are:

69.63.181.11 facebook.com 69.63.181.11 www.facebook.com 69.63.180.174 login.facebook.com 69.63.178.24 register.facebook.com 69.63.180.15 apps.facebook.com

#### <span id="page-19-1"></span>**Using TOR or Ultrasurf**

Finally, you can use the firewall circumvention software TOR to access Facebook (or any other blocked web page). This software will use multiple servers outside Vietnam as a proxies.

This free software can be downloaded at<http://www.torproject.org/easy-download.html.en>

Since all Internet traffic will then be routed through different servers outside of Vietnam, you will experience reduced Internet speeds.

Alternatively, you can also use Ultrasurf which is freely available at [www.ultrareach.com.](http://www.ultrareach.com/)

#### <span id="page-19-2"></span>**Conclusion**

There are many techniques and software that enable you to access blocked websites in Vietnam.

The above mentioned methods are only a small portion of what is available. Please let us know which methods are effective (or ineffective) and whether we should include other methods in this guide.

To know more about the situation of Facebook being blocked in Vietnam, please visit our hub at <http://bringfacebookback.wordpress.com/>

Thank you for your attention and happy surfing!

![](_page_19_Picture_14.jpeg)